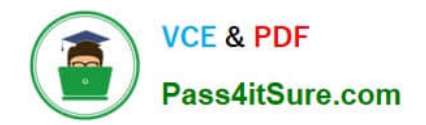

# **9A0-142Q&As**

### Adobe InDesign CS5 ACE Exam

## **Pass Adobe 9A0-142 Exam with 100% Guarantee**

Free Download Real Questions & Answers **PDF** and **VCE** file from:

**https://www.pass4itsure.com/9a0-142.html**

100% Passing Guarantee 100% Money Back Assurance

Following Questions and Answers are all new published by Adobe Official Exam Center

**C** Instant Download After Purchase

- **83 100% Money Back Guarantee**
- 365 Days Free Update
- 800,000+ Satisfied Customers  $\epsilon$  or

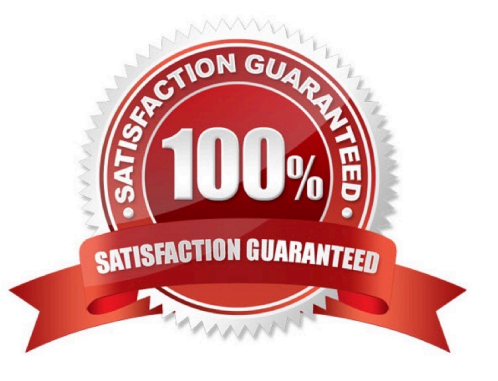

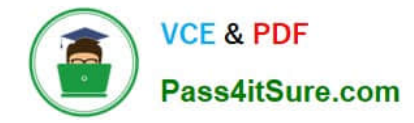

#### **QUESTION 1**

For which of the following types of documents is PDF used? Each correct answer represents a complete solution. Choose all that apply.

- A. Network-based
- B. Web-based
- C. PDF-bsaed
- D. CD-based

Correct Answer: ABD

Following are included in the graphics file formats InDesign imports:

1.BMP. It is the native Windows bitmap format.

2.EPS. EPS or Encapsulated PostScript file format is favored by professional publishers. One of its color-separated variant is DCS or Desktop Color Separation.

3.GIF. GIF or Graphics Interchange Format is common in Web documents.

4.Illustrator. It is similar to EPS.

5.InDesign. Other InDesign documents can be imported, as if they are graphics. Specific pages can also be chosen to be imported.

6.JPEG. JPEG or Joint Photographic Expert Group compresses bitmap format used on the Web.

7.PCX. PCX or PC Paintbrush was very popular in earlier versions of Windows and DOS programs. It has been supplanted by other formats.

8.PDF. PDF or Portable Document Format is a variant of PostScript and is used for Web-based, network-based, and CD-based documents.

9.Photoshop. Photoshop is the native format in Adobe Photoshop 5.0 through CS5.

10.PICT. PICT or Picture is used in professional documents.

11.PNG. PNG or Portable Network Graphics is more capable than GIF.

12.Scitex CT. It is the continuous-tone bitmap format used on Scitex prepress systems.

13.TIFF. TIFF or Tagged Image File Format is the bitmap standard for image editors and publishers.

14.Windows Metafile. Windows Metafile is used in professional documents.

#### **QUESTION 2**

Which of the following are color systems or models supported by InDesign? Each correct answer represents a complete solution. Choose all that apply.

- A. RGB
- B. Toyo
- C. WB
- D. Focoltone
- Correct Answer: ABD

Following are the various types of color systems or models supported by InDesign:

- 1.CMYK
- 2.RGB
- 3.Pantone
- 4.Focoltone
- 5.Dainippon Ink and Chemical (DIC)
- 6.Toyo
- 7.Trumatch
- 8.Web

#### **QUESTION 3**

Which of the following formats are NOT supported by InDesign? Each correct answer represents a complete solution. Choose all that apply.

- A. AutoCAD Document Exchange Format (DXF)
- B. Computer Graphics Metafile (CGM)
- C. CorelDraw
- D. DrawCorel
- Correct Answer: ABC

The following formats are not supported by InDesign:

- 1.AutoCAD Document Exchange Format (DXF)
- 2.Computer Graphics Metafile (CGM)
- 3.CorelDraw
- 4.Eastman Kodak\\'s Photo CD
- 5.Scalable Vector Graphics (SVG)

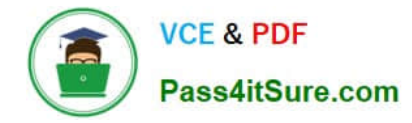

#### **QUESTION 4**

You are preparing a document for printing in InDesign CS5. Which of the following options in the Mark and Bleed pane of the Print dialog box specifies how far from the edge of the page will InDesign draw printer\\'s marks?

A. Weight

- B. Crop Marks
- C. Bleed Marks
- D. Offset

Correct Answer: D

The Offset option adds fine (hairline) rules that define the amount of additional area to the image outside the defined page size.

Answer: B is incorrect. The Crop Marks option adds fine (hairline) horizontal and vertical rules that define where the page should be trimmed. Crop marks also help in registering (align) one color separation to another.

#### **QUESTION 5**

You are creating a document in InDesign CS5. You want to convert all instances of the text variable in the document. What will you do to accomplish this task?

A. Choose Window > Text Variables > Define, select the variable, and then click Convert To Text.

B. Select the text variable in the document window, and then choose Type > Text Variables > Convert Variable To Text.

C. Choose Type > Text Variables > Define, select the variable, and then click Convert To Text.

D. Choose Object > Text Variables > Define, select the variable, and then click Convert To Text.

Correct Answer: C

To convert all instances of the text variable in a document, choose Type > Text Variables > Define, select the variable, and then click Convert To Text.

Answer: B is incorrect. To convert a single instance, select the text variable in the document window, and then choose Type > Text Variables > Convert Variable To Text.

Answer: A and D are incorrect. These are invalid answer options.

[9A0-142 PDF Dumps](https://www.pass4itsure.com/9a0-142.html) [9A0-142 VCE Dumps](https://www.pass4itsure.com/9a0-142.html) [9A0-142 Braindumps](https://www.pass4itsure.com/9a0-142.html)